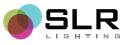

# LED Color-Changing Bulb with **Bluetooth Speaker**

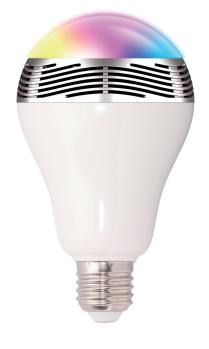

## **About The Product**

Congratulations on making your purchase of the SLR LED Smart Bulb. This bulb uses Bluetooth so you can play music and change bulb colors wirelessly from your mobile device.

It's easy to install in any standard E26/E27 bulb sockets and as long as your device has Bluetooth enabled, you'll be able to control the bulb.

The LED lights consume little energy and provide clear audio using the LED 4.0 and DSP technology.

If these terms don't make sense, that's okay. Just follow the instructions on the following pages to begin enjoying your bulb.

## **Installing The App**

In order to control the bulb, you'll need to download the app. Then, the app will communicate with the bulb using your phone's Bluetooth connection.

The following devices are supported for this bulb: **iphone devices:** Supports iPhone 4S (and newer) with iOS7+ **Android devices:** Supports all Android devices with Android 2.3.3+

Note: You can download the app directly by going to this specific link in the app store and downolading the JB Smart Bulb App:

Android Devices: https://play.google.com/store/apps/details?id=com.btw.jbsmartbulb&hl=en

iPhone Devices: https://itunes.apple.com/us/app/jbsmartbulb/id921997485?mt=8

You can also simply search the app name: **JB Smart Bulb** on your device's app store.

## How To Use The App

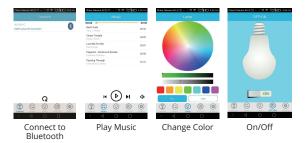

To control the color of your LED bulb, go to the "Lamp" section manually.

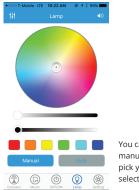

You can control the color manually or automatically. To pick your color manually, select "Manual"

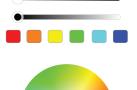

To adjust the color contrast, use the top bar. To adjust the white contrast, use the bar below it.

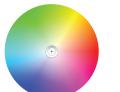

To change the color, use the color wheel to adjust the color to your taste.

## Powering the SLR bulb

To turn the SLR bulb on or off, use the "OFF/ON" section.

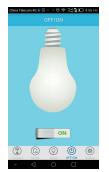

NOTE: Turning off the bulb using a light switch will require you to resync the bulb.

It is recommended to use the ON/OFF switch in the app to turn off the light

## Timer

To time the bulb, go to the "Setting" section

Setting a timer will turn on/off the SLR bulb at the time specified. You can also cancel the turn off time if you wish to keep the light running.

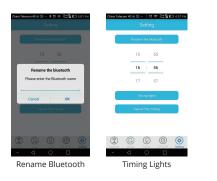

## How To Install The SLR Bulb

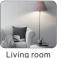

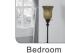

Turn off your lamp before installing

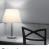

Study room

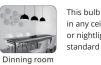

This bulb can be installed

in any ceiling, wall, lamp, or nightlight with a standard E26/E27 socket

## Pairing mode

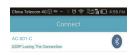

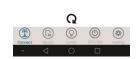

After installation, activate your lamp. The SLR bulb should make a tone. Open your mobile device, open the Settings, and under the Bluetooth settings, pair your device with "AC-001-C"

Open your app called "JBSmartBulb" and select

"Connect." Click on the icon, "AC-001-C" for automatic pairing. Then go to the "Music" section after you're done pairing the

> Quick note: If you are too far from the bulb, your device will automatically disconnect from the Bluetooth. When you're within the pairing range, your device will automatically connect to your bulb within 10 seconds.

## Play Music via Bluetooth:

| China Telecom 4013 🖘 — S 🗇 🛠 💥 🕅 💷 455 mi<br>Music |       |
|----------------------------------------------------|-------|
|                                                    |       |
| Bach Suite<br>Cory J. Wong                         | 02:44 |
| Closer Tonight<br>Elsten Torres                    | 04:25 |
| Love Me For Me<br>Savio Rego                       | 03:07 |
| Paganini - Centone di Sonate<br>Premiere Classica  | 02:58 |
| Passing Through                                    | 01:41 |

- 1. After successfully pairing, the app will automatically search your device for MP3 files.
- 2. Use the four icons to control your music: Play/Pause, Previous, Next, and Volume Up/Down.

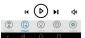

You can also play Pandora, Spotify, Apple Music, Google Play, Youtube, Netflix, and any other streaming app.

## **Rename Bluetooth**

To give your Bluetooth a nickname, go to the "Settings" section and use "Rename the Bluetooth"

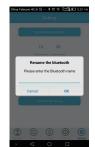

If you own multiple Smart LED bulbs (which all have the same Bluetooth names), it can get confusing.

In order to control each light individually, you can rename the bulb. For example, a bulb in the kitchen can be named "Kitchen" while another bulb in the bedroom can be named "Bedroom."

The name change will not be effective until you restart the bulb by powering off. Do this by clearing the app from your background and reinstalling the bulb into the socket.

## **Specifications**

Product power: LED 6W, AMP 10W Working voltage: AC100-240V Working frequency: 50-60HZ Viewing angle of LED bulb: 120 degree Color temperature: TC=6520K Red ratio: R=13.2% Color rendering index: Ra=70.9 Light-flux: Φ=273.01m Base specification: E27/B22 Bluetooth version: Bluetooth 4.0 LED color: 2805(white light)26-28LM RGB: 5050 (red, orange, yellow, green, light blue, blue and purple) Bluetooth distance: No obstacle less than 10M Working temp: -10-50°C Compatibility: Android 2.3.3 and later version, Iphone4S/5S/6 etc. Application fields: household, shopping mall, hotel, office building

#### Precautions

- 1. Do not use this product in a closed lampshade. An open lamp works best for the music and bluetooth connection.
- 2. Do not use this bulb on a light with a dimmer switch.
- 3. This bulb is for interior use only. Keep this product away from humid areas with water
- 4. Your bulb works best when plugged in lamps with under 100V to 240V AC. 50-60 Hz
- 5. This product is not a toy and should not be used by children
- 6. Keep this product away from high-temperature surfaces
- 7. For your safety, do not use any sealing device
- 8. Let the bulb cool before replacing it to avoid shock or burns